# CVP-Standard-Medienserver-Konfiguration für Failover Ī

## Inhalt

**Einleitung Voraussetzungen** Anforderungen Verwendete Komponenten Hintergrundinformationen **Konfigurieren** Zugehörige Informationen

# **Einleitung**

In diesem Dokument wird beschrieben, wie ein Cisco Customer Voice Portal (CVP)-Backup-Medienserver für Failover konfiguriert wird.

Unterstützt von Ernesto Solozarno, Cisco TAC Engineer

### Voraussetzungen

#### Anforderungen

Cisco empfiehlt, dass Sie über Kenntnisse in folgenden Bereichen verfügen:

- $\cdot$  CVP
- Unified Contact Center Enterprise (UCCE)

#### Verwendete Komponenten

Die Informationen in diesem Dokument basieren auf den folgenden Softwareversionen:

- CVP 10.x und höher
- UCCE 10.x und höher

Die Informationen in diesem Dokument beziehen sich auf Geräte in einer speziell eingerichteten Testumgebung. Alle Geräte, die in diesem Dokument benutzt wurden, begannen mit einer gelöschten (Nichterfüllungs) Konfiguration. Wenn Ihr Netz Live ist, überprüfen Sie, ob Sie die mögliche Auswirkung jedes möglichen Befehls verstehen.

## Hintergrundinformationen

In früheren Versionen wird die ECC-Variable user.microapp.media\_server zum Angeben eines Medienservers vom UCCE-Skript zum CVP verwendet. Mit der CVP Operations Console können nun Standard-Medienserver für die gesamte Bereitstellung festgelegt werden.

### Konfigurieren

So konfigurieren Sie den globalen Standard-Medienserver.

Schritt 1: Melden Sie sich bei der CVP Operations Console an.

https://ServerIP:9443/oamp

Schritt 2: Navigieren Sie zu Gerätemanagement > Medienserver. Klicken Sie auf Neu hinzufügen.

Tipp: Der Standard-Medienserver wird von den Mikroanwendungen verwendet, wenn die ECC-Variable im Unified ICM-Skript user.microapp.media\_server fehlt oder leer ist. Diese Konfiguration funktioniert nur mit CVP 10.0 und höher. Im UCCE-Skript muss keine user.microapp.media\_server ECC konfiguriert werden.

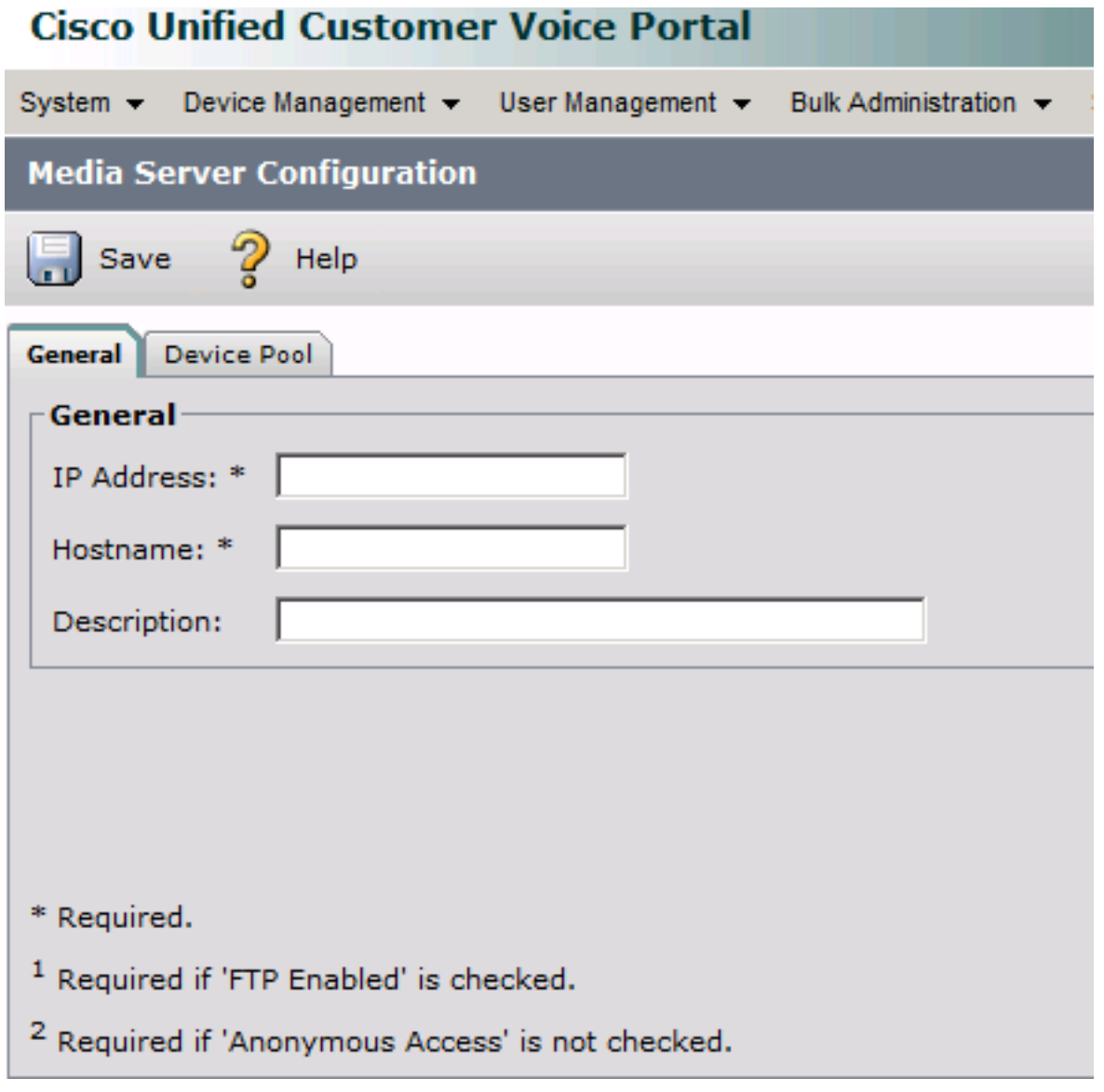

Schritt 3: Konfigurieren Sie die IP-Adresse und den Hostnamen, und klicken Sie auf Speichern.

Schritt 4: Wählen Sie den Standard-Medienserver im CVP aus.

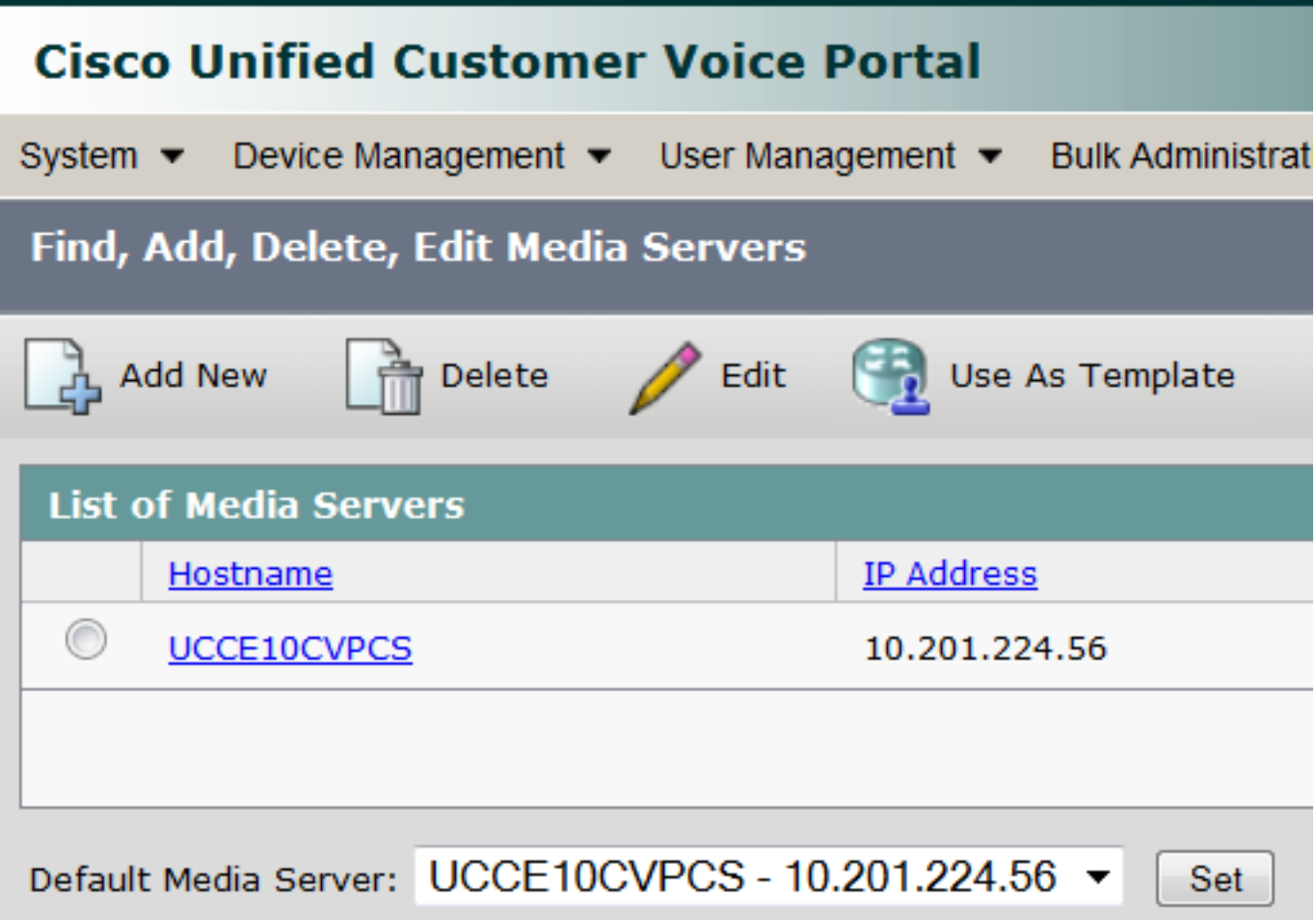

Schritt 5: Konfigurieren Sie das CVP Call Server IVR-Subsystem so, dass es den Backup-Medienserver und den Hostnamen des Standard-Medienservers und nicht die IP-Adresse verwendet. Navigieren Sie zu CVP OPSConsole > Device Management > Unified CVP Call Server.

Schritt 6: Wählen Sie den Anrufserver aus, und klicken Sie auf die Registerkarte IVR.

Schritt 7: Wählen Sie die Option Ja für Sicherungsmedien/VXML-Server verwenden und Hostnamen für Standard-Media/VXML-Server verwenden aus.

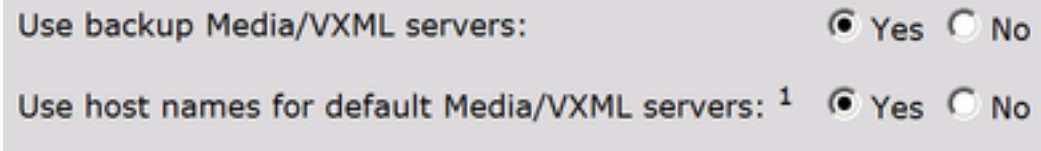

Schritt 8: Konfigurieren Sie über das Voice Extensible Markup Language (VXML)-Gateway den Medienserver und den Backup-Medienserver. Ersetzen Sie den <mediaserver> durch den im CVP-Medienserver konfigurierten Hostnamen und den <ip address> durch den primären und den Backup-Medienserver.

For example:

ip host UCCE10CVPCS 10.201.224.56 ip host UCCE10CVPCS-backup 10.201.224.53

#### ODER bei Verwendung von VVB

VVB konfiguriert über VXML (Voice Extensible Markup Language) den Medienserver und den Backup-Medienserver. Ersetzen Sie den <mediaserver> durch den im CVP-Medienserver konfigurierten Hostnamen und den <ip address> durch den primären und Backup-Medienserver über die CLI.

utils vvb add host-to-ip <mediaserver> <ip address> utils vvb add host-to-ip <mediaserver>-backup <ip address> For example: admin: utils vvb add host-to-ip mediaserver 10.201.224.56 Command successful admin: utils vvb add host-to-ip mediaserver-backup 10.201.224.53 Command successful

Anmerkung: Dies funktioniert nur mit einem einzigen Satz von Medienservern (primär und Backup). Wenn Sie mehrere Medienserver (mehrere Standorte) haben, müssen Sie die ECC-Variable user.microapp.media\_server im UCCE-Skript verwenden.

### Zugehörige Informationen

- [Skripts für das Schreiben von Funktionen für das Cisco Unified Customer Voice Portal](/content/en/us/td/docs/voice_ip_comm/cust_contact/contact_center/customer_voice_portal/cvp10_0/feature/guide/CCVP_BK_FA976D84_00_feature-guide-for-cisco-customer/CCVP_BK_FA976D84_00_feature-guide-for-cisco-customer_chapter_01.html#CCVP_TP_D999EC6A_00)
- [Technischer Support und Dokumentation für Cisco Systeme](//www.cisco.com/c/de_de/support/index.html)

#### Informationen zu dieser Übersetzung

Cisco hat dieses Dokument maschinell übersetzen und von einem menschlichen Übersetzer editieren und korrigieren lassen, um unseren Benutzern auf der ganzen Welt Support-Inhalte in ihrer eigenen Sprache zu bieten. Bitte beachten Sie, dass selbst die beste maschinelle Übersetzung nicht so genau ist wie eine von einem professionellen Übersetzer angefertigte. Cisco Systems, Inc. übernimmt keine Haftung für die Richtigkeit dieser Übersetzungen und empfiehlt, immer das englische Originaldokument (siehe bereitgestellter Link) heranzuziehen.